#### **Recitation 12: ProxyLab Part 1**

Instructor: TA(s) April 11, 2022

## Outline

- Reminders
- Proxies
- Networking
- PXYDRIVE Demo

#### **Reminder:**

- Shell Lab due Thursday April 14th! (Final deadline is Sunday April 17th)
- Proxy Lab still comes out Tuesday April 12th
- Please sign up for code reviews for Shell Lab by Thursday April 14th

#### **Proxy Lab**

- Checkpoint is worth 2%, due Thursday April 21
- Final is worth 6%, due Thursday April 28
- Current situation w/ grace / late days:
  - 1 grace / late day allowed for both checkpoint and final

#### You are submitting an entire project

- Modify the makefile
- Split source file into separate pieces
- Submit regularly to verify proxy builds on Autolab
- Your proxy is a server, it should not crash!

### Why Proxies?

- Proxies are both clients and servers
- Can perform useful functions as requests and responses pass by
  - Examples: Caching, logging, anonymization, filtering, transcoding

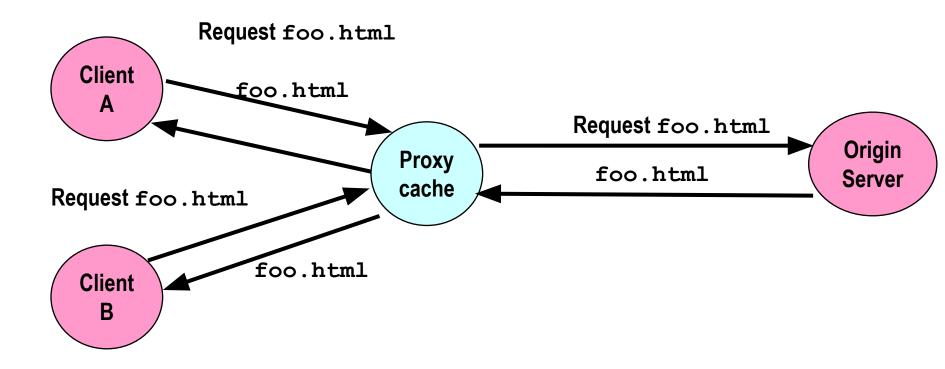

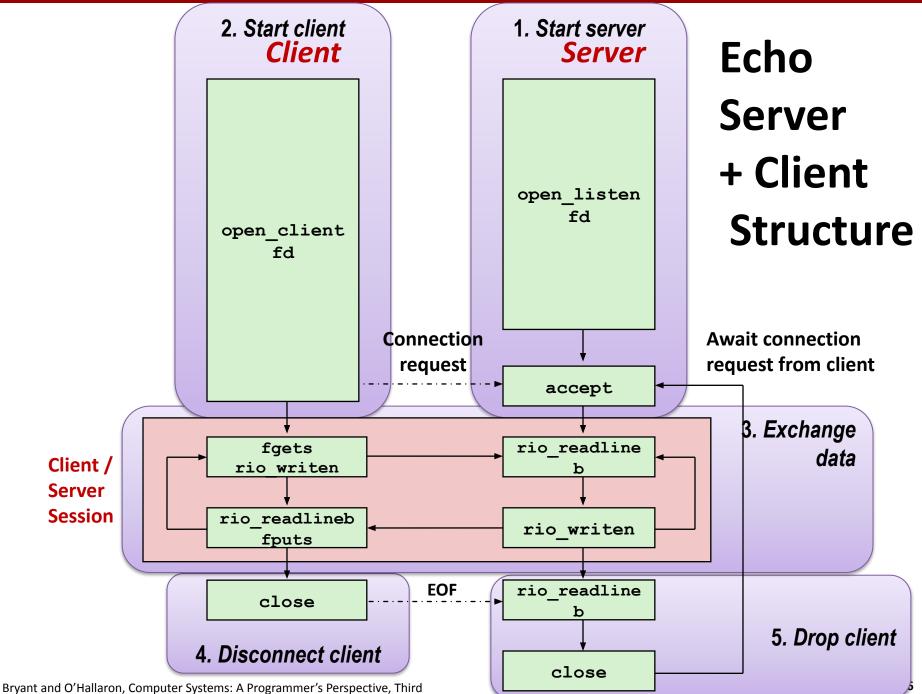

## **Transferring HTTP Data**

If something requests a file from a web server, how does it know that the transfer is complete?

- A) It reads a NULL byte.
- **B)** The connection closes.
- C) It reads a blank line.
- D) The HTTP header specifies the number of bytes to receive.
- E) The reading function receives EOF.

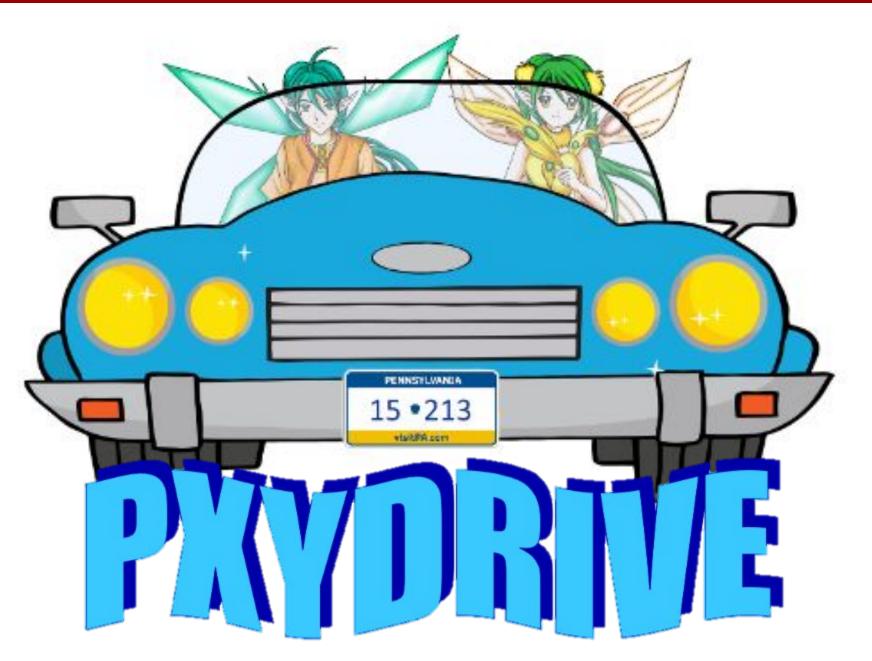

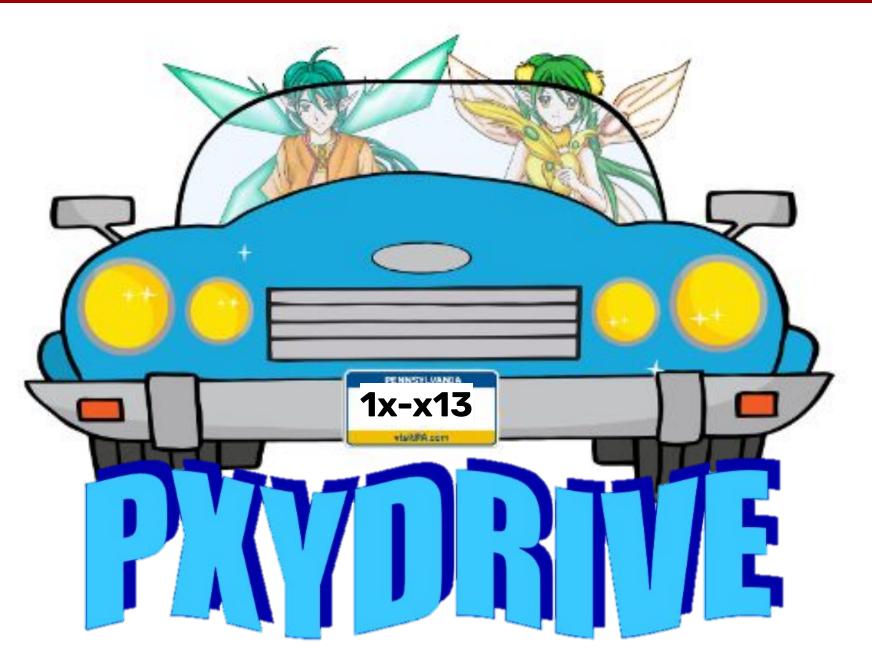

# Introducing PxyDrive<sup>1</sup>

#### A REPL for testing your proxy implementation

We also grade using this

#### Typical pre-f18 proxy debugging experience:

- Open up three terminals: for Tiny server, gdb proxy and curl
- Can make multiple requests, but need more terminals for multiple instances of the Tiny server
- If the data is corrupted, need to manually inspect lines of gibberish binary data to check error
- Not anymore with PxyDRIVE!

<sup>1</sup> Not typing PxyDrive in small-caps is a style violation.

## Introducing PXYDRIVE

#### General workflow

- Generate text and binary data to test your proxy with
- Create (multiple) server
- Make transactions
- Trace transactions to inspect headers and response data

Transaction

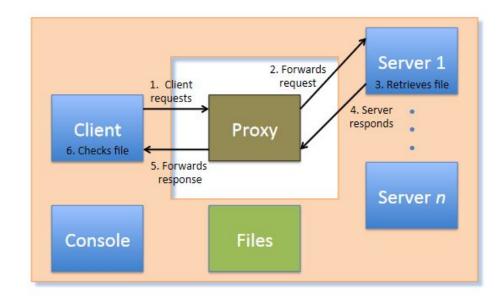

#### Some practice

- Get the tarball
- \$ wget <u>https://www.cs.cmu.edu/~213/activities/rec12.tar</u>
- \$ tar -xvf rec12.tar
- \$ cd pxydrive-tutorial

### **Trying out PXYDRIVE**

- It's a REPL: the user can run commands
- \$ ./pxy/pxydrive.py
  - Just starts PxyDrive
  - Try entering commands:
    - >help
    - >help help help help help help...
    - >quit
- \$ ./pxy/pxydrive.py -p ./proxy-ref
  - Starts PxyDrive and specifies a proxy to run
  - Proxy set up at <someshark>:30104
  - Picks the right port and starts the proxy
  - ./proxy-ref is the reference proxy

- Introducing basic procedures: generate data, create server, fetch / request file from server, trace transaction
- Open s01-basic-fetch.cmd

- >generate data1.txt 1K
  - Generates a 1K text file called *data1.txt*
- >serve s1
  - Launches a server called s1
- >fetch f1 data1.txt s1
  - Fetches *data1.txt* from server *s1*, in a transaction called *f1*
- >wait \*
  - Waits for all transactions to finish
  - Needed in the trace, not in the command-line
- >trace f1
  - Traces the transaction *f1*
- >check f1
  - Checks the transaction *f1*

- Run trace with –f option:
- \$ ./pxy/pxydrive.py -f s01-basic-fetch.cmd -p
  ./proxy-ref

### Look at the trace of the transaction!

- Identify:
  - GET command
  - Host header
  - Other headers
  - Request from client to proxy
  - Request from proxy to server
  - Response by server to proxy
  - Response by proxy to client

- Run a different trace
- \$ ./pxy/pxydrive.py -f s02-basic-request.cmd -p
  ./proxy-ref
- You should get a different output from the first trace
- Why? Let's look at this trace...

- >generate data1.txt 1K
- >serve s1
- >request r1 data1.txt s1
  - Requests *data1.txt* from server *s1*, in a transaction called *r1*
- >wait \*
- >trace r1
- >respond r1
  - Allow server to respond to the transaction r1
- >wait \*
- >trace r1
- >check r1
  - Checks the transaction r1

- The fetch command makes the server immediately respond to a request.
- All steps of a transaction are complete after a fetch.

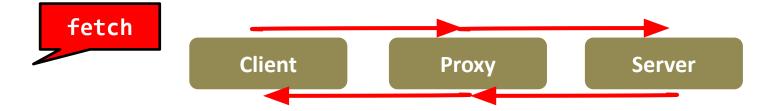

- The request command does not complete a transaction.
- A request needs a respond to complete its transaction.

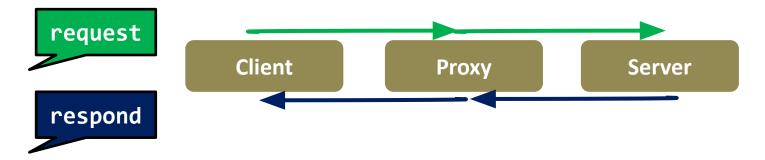

- Debugging a proxy that clobbers responses
- Run the same trace but with a faulty proxy
- \$ ./pxy/pxydrive.py -f s01-basic-fetch.cmd -p ./proxy-corrupt

#### What went wrong?

```
Response status: ok
Source file in ./source_files/random/data1.txt
Request status: error (Mismatch between source file ./source_files/random/data1
.txt and response file ./response_files/f1-data1.txt starting at position 447: '
F' (hex 0x46) ≠ 'G' (hex 0x47))
Result file in ./response_files/f1-data1.txt
>#
># Make sure it was retrieved properly
>check f1
ERROR: Request f1 generated status 'error'. Expecting 'ok' (Mismatch between so
urce file ./source_files/random/data1.txt and response file ./response_files/f1-
data1.txt starting at position 447: 'F' (hex 0x46) ≠ 'G' (hex 0x47))
>quit
ERROR COUNT = 1
-bash-4.2$_______
```

- Debugging a proxy that clobbers headers
- Run the same trace but with another faulty proxy
- \$ ./pxy/pxydrive.py -f s01-basic-fetch.cmd -p ./proxy-strip -S 3
- -S specifies strictness level

#### What went wrong?

```
Response status: bad_request (Missing Request-ID header)
Source file in ./source_files/random/data1.txt
Request status: bad_request (Bad request)
Result file in ./response_files/f1-status.html
>#
>#
># Make sure it was retrieved properly
>check f1
ERROR: Request f1 generated status 'bad_request'. Expecting 'ok' (Bad request)
>quit
ERROR COUNT = 1
-bash-4.2$ _
```

- Debugging a proxy that crashes
- Run the same trace but with yet another faulty proxy
- \$ ./pxy/pxydrive.py -f s03-overrun.cmd -p ./proxy-overrun
- Is the error message helpful?

- We resort to multi-window debugging
- Set up another window and run GDB in one:
- \$ gdb ./proxy-overrun
- (gdb) run <port>
- In the other window, run PxyDRIVE:

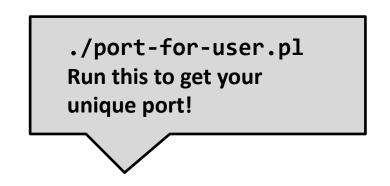

- \$ ./pxy/pxydrive.py -P localhost:<port>
   -f s03-overrun.cmd
  - -P specifies the host and port the proxy is running on

#### Reminders

- Read the writeup
- One grace / late day for both checkpoint and final
- So you really have to start early
  - Come to office hours this week, before it gets crowded!
- Work incrementally and take breaks
- Simpler tests should be completed in the first week!

#### So you wanna TA for 213?

What qualifications are we looking for?

- Decent class performance, but also critical thinking skills
- Like computer systems + want to help others like systems!
- Have a reasonable ability to gauge your schedule + responsibilities
- Leadership potential! Take initiative, we love to see it 😌
- Ability to tell students:
  - "Did you write your heap checker"
  - "Run backtrace for me"
  - rinse and repeat, it's mouthwash baby

# Appendix on echoserver / client

#### **Echo Demo**

See the instructions written in the telnet results to set up the echo server. Get someone nearby to connect using the echo client.

#### What does echoserver output? (Sample output:)

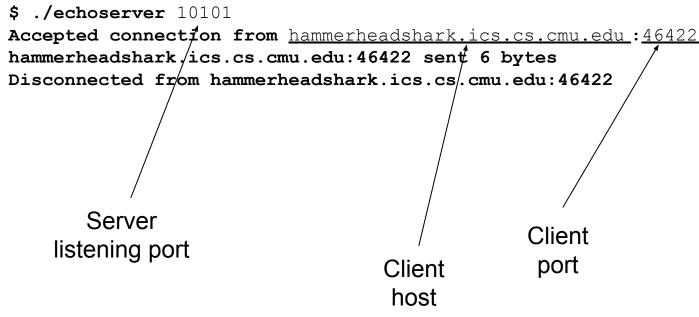

#### **Echo Demo**

#### Look at echoclient.c

- Opens a connection to the server
- Reads/writes from the server

#### Look at echoserver output

- Why is the printed client port different from the server's listening port?
- Server opens one "listening" port
  - Incoming clients connect to this port
- Once server accepts a connection, it talks to client on a different "ephemeral" port

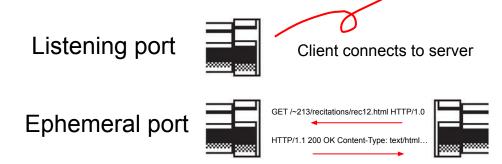

#### **Echo Demo**

- Try to connect two clients to the same server.
- What happens?
  - Second client has to wait for first client to finish!
  - Server doesn't even accept second client's connection
  - Where/why are we getting stuck?
- Because we're stuck in echo() talking to the first client, echoserver can't handle any more clients
- Solution: multi-threading

#### **Echo Server Multithreaded**

#### How might we make this server multithreaded? (Don't look at echoserver\_t.c)

}

#### **Echo Server Multithreaded**

- echoserver\_t.c isn't too different from echoserver.c
  - To see the changes: `diff echoserver.c echoserver\_t.c`
- Making your proxy multithreaded will be very similar
- However, don't underestimate the difficulty of addressing race conditions between threads!
  - Definitely the hardest part of proxylab
  - More on this next time...